# <span id="page-0-0"></span>Representado las series temporales con ggplot2

#### Análisis estadístico de series económicas

#### Xavier Barber

Departamento de Estadística, Matemáticas e Informática Centro de Investigación Operativa Universitas Miguel Hernández de Elche

#### 17/Feb/2019

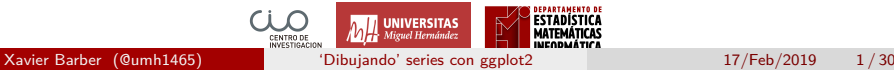

## <span id="page-1-0"></span>[Plot Time Series Data Using GGPlot](#page-1-0)

Xavier Barber (@umh1465) ['Dibujando' series con ggplot2](#page-0-0) 17/Feb/2019 2/30

#### Datos

**library**(ggplot2) **theme\_set**(**theme\_minimal**()) *# Demo dataset* (**head**(economics))

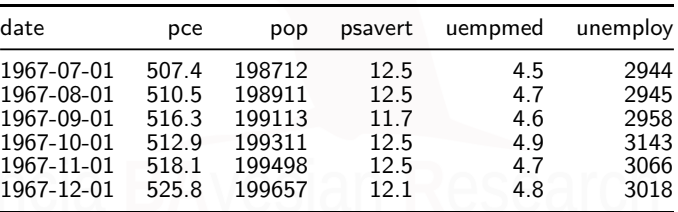

### Gráfico básico

#### *# Gráfico básico de líneas*

**ggplot**(data = economics, **aes**(x = date, y = pop))**+ geom\_line**(color = "#00AFBB", size = 2)

#### *# Sólo un subconjunto* ss <- **subset**(economics, date **> as.Date**("2006-1-1"))  $ggplot(data = ss, aes(x = date, y = pop)) +$ **geom\_line**(color = "#FC4E07", size = 2)

# Gráfico básico

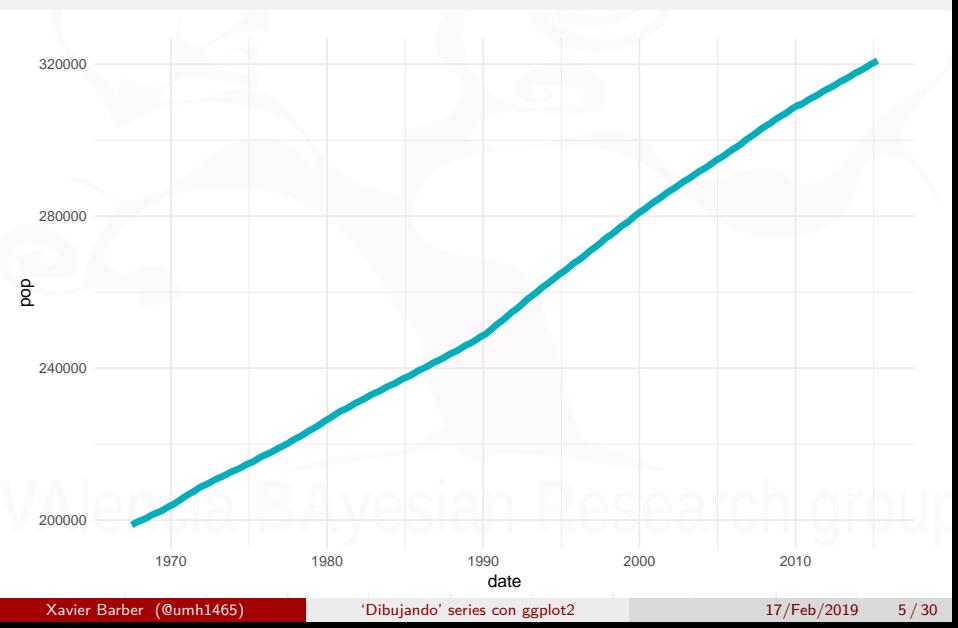

# Gráfico básico (subconjunto)

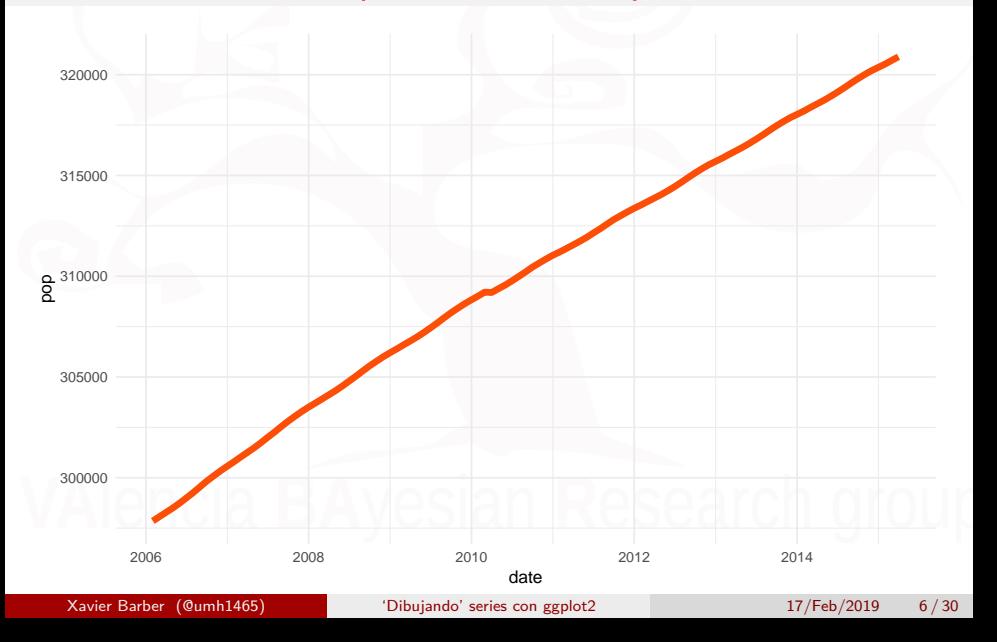

### Grosor de línea según valor

$$
\text{ggplot(data = economics},
$$
\n
$$
\text{aes}(x = \text{date}, y = \text{pop})) +
$$
\n
$$
\text{geom\_line(aes(size = unempty/pop),})
$$
\n
$$
\text{color} = "#FC4E07")
$$

[Plot Time Series Data Using GGPlot](#page-1-0)

## Grosor de línea según valor

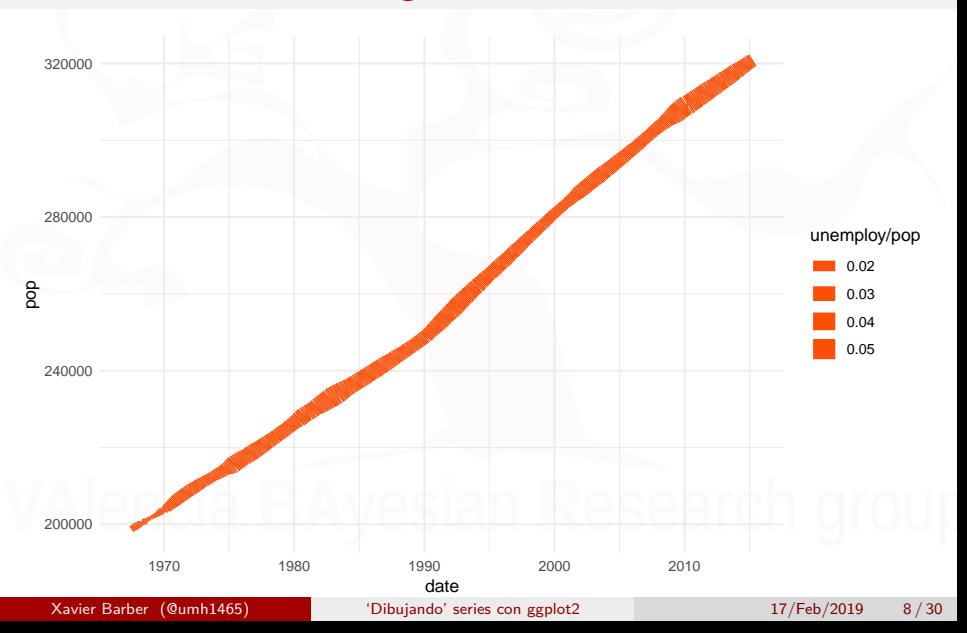

# Dibujando 2 series

```
library(tidyr)
library(dplyr)
df <- economics %>%
  select(date, psavert, uempmed) %>%
  gather(key = "variable", value = "value", -date)
head(df, 3)
```
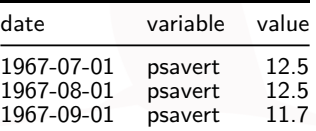

*psavert*: personal savings rate

*unemploy*: number of unemployed in thousands

Xavier Barber (@umh1465) (2019 - ['Dibujando' series con ggplot2](#page-0-0) 17/Feb/2019 9/30

## Dibujando 2 series

```
ggplot(df, aes(x = date, y = value)) +geom_line(aes(color = variable), size = 1) +
  scale_color_manual(values=c("#00AFBB", "#E7B800"))+
 theme_minimal()
```
# Dibujando 2 series

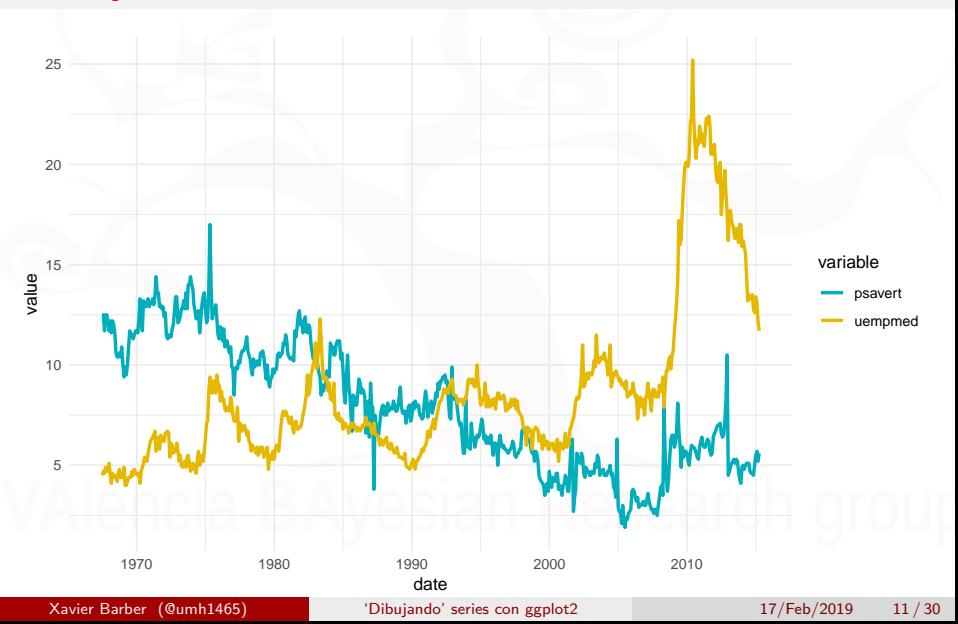

# Dibujando 2 series (áreas)

 $ggplot(df, aes(x = date, y = value)) +$ **geom\_area**(**aes**(color = variable, fill = variable), alpha =  $0.5$ , position=position  $d$ odge $(0.8)$ )+ **scale\_color\_manual**(values=**c**("#00AFBB","#E7B800"))**+ scale\_fill\_manual**(values=**c**("#00AFBB","#E7B800"))

[Plot Time Series Data Using GGPlot](#page-1-0)

# Dibujando 2 series (áreas)

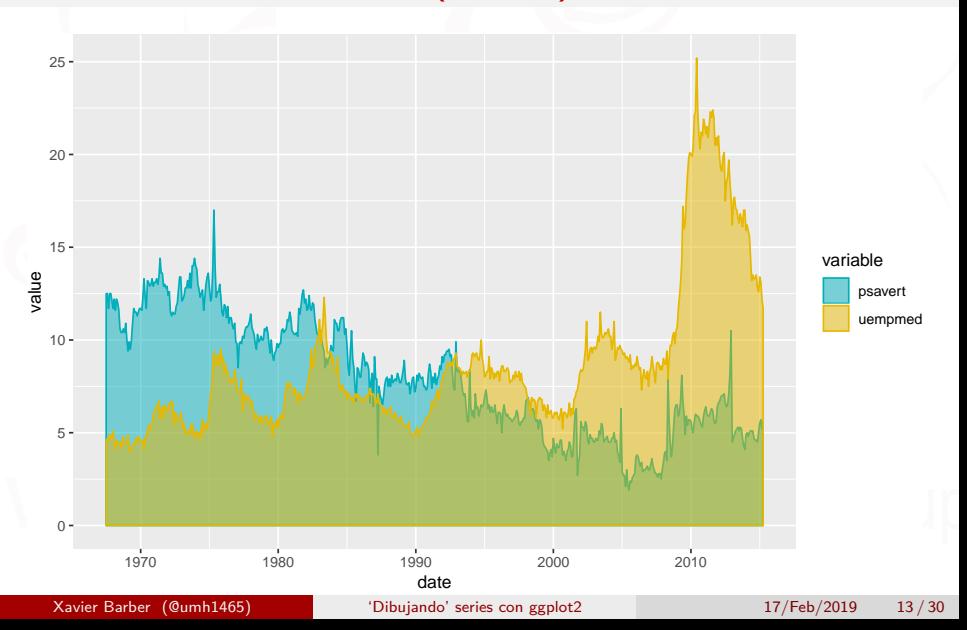

# Definiendo el eje x

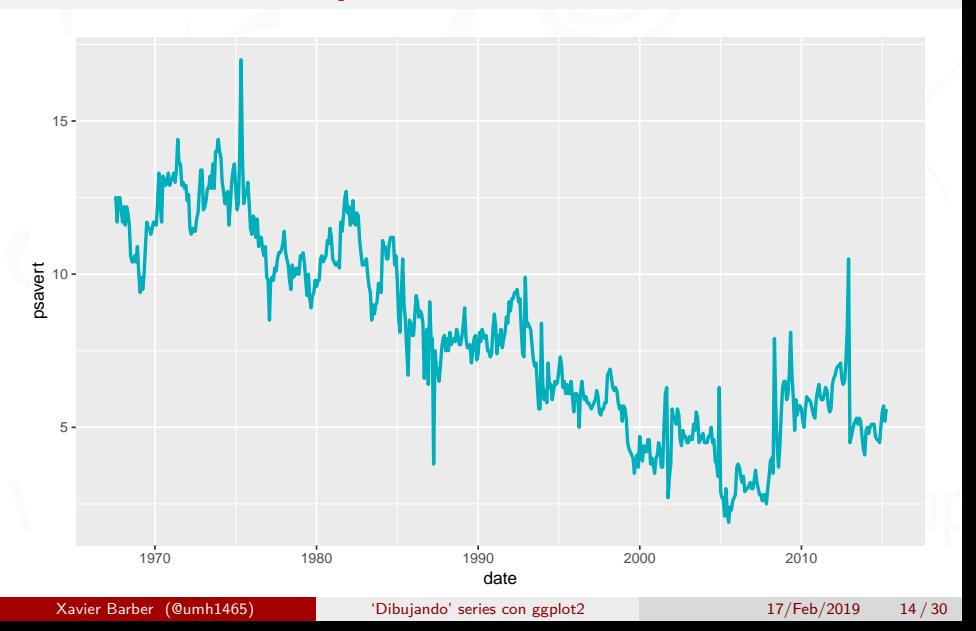

### Cambiando el eje x

```
p <- ggplot(data = economics, aes(x = date,
                                  y = psavert)) +
     geom line(color = "#00AFBB", size = 1)p
```

```
# Set axis limits c(min, max)
min <- as.Date("2002-1-1")
max <- NA
p + scale_x_date(limits = c(min, max))
```
# Cambiando el eje y

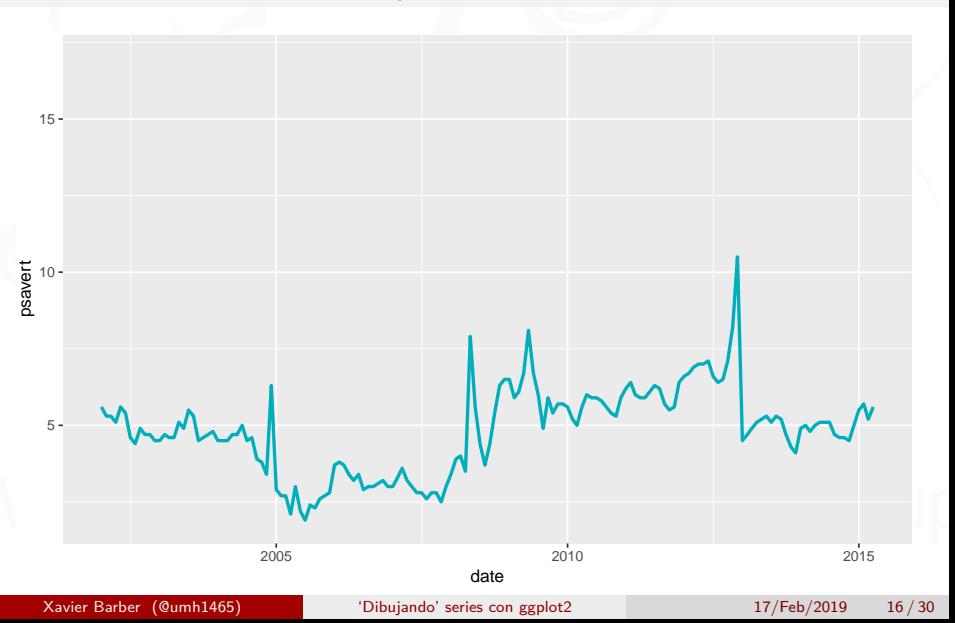

## Etiquetas del eje x

#### **scale\_x\_date()**:

- Utilizar %a y %A para el día de la semana (letra).
- Para utilizar el mes %b y %B (abreviado o completo).
- Si queremos el día en número utilizaremos %d.
- Para visualizar el año %y y %Y (abreviado o completo).

#### *# Format : month/year*

p **+ scale\_x\_date**(date\_labels = "%b/%y")

# Etiquetas del eje x

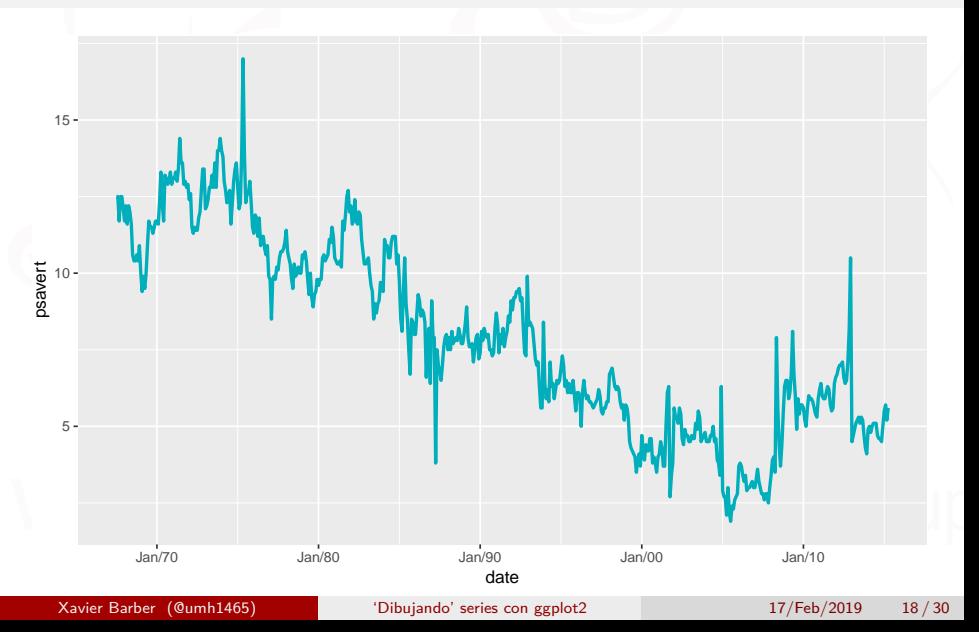

# Etiquetas del eje x

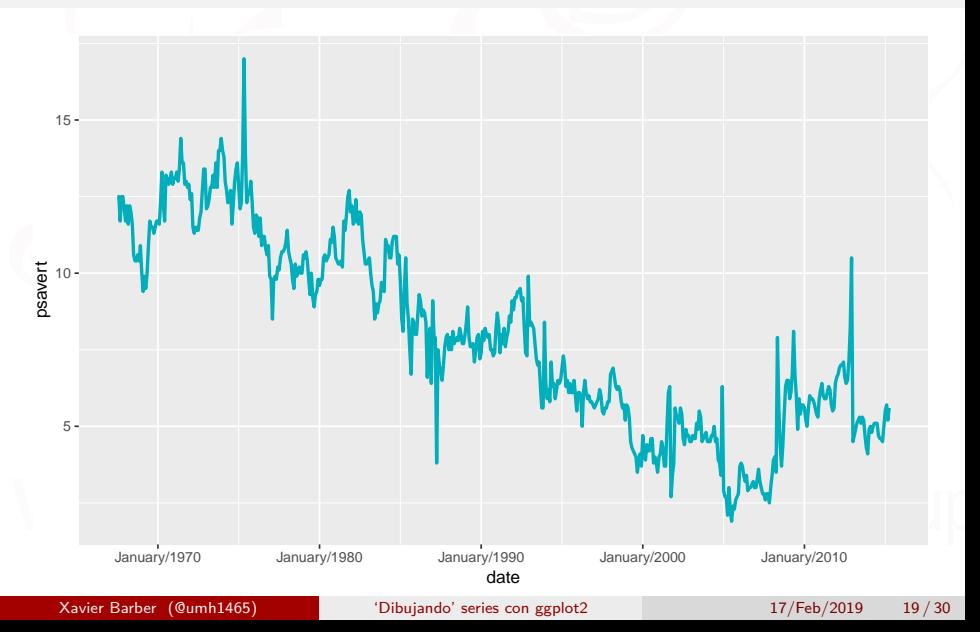

El paquete ggfortify es una extensión del ggplot, el cual hace que representar objetos de series temporales sea más fácil (Horikoshi and Tang 2017). *zoo::zooreg(), xts::xts(), timeSeries::timSeries(), tseries::irts(), forecast::forecast(), vars:vars()*,

```
install.packages(
 c("ggfortify", "changepoint",
    "strucchange", "ggpmisc"))
```
Otro paquete interesante es el ggpmisc (Aphalo 2017), el cual nos porvee de dos métodos muy útiles para ojjetos tipo series temporales:

*stat*\_*peaks*():máximos locales en el eje *x* , y

*stat*\_*valleys*(): mínimos locales del eje del tiempo.

```
library(ggfortify)
library(magrittr) # for piping %>%
# Plot ts objects
autoplot(AirPassengers)
# Identify change points in mean and variance
AirPassengers %>%
  changepoint:: cpt.meanvar() %>% # Identify change points
  autoplot()
# Detect jump in a data
strucchange::breakpoints(Nile ~ 1) %>%
  autoplot()
```
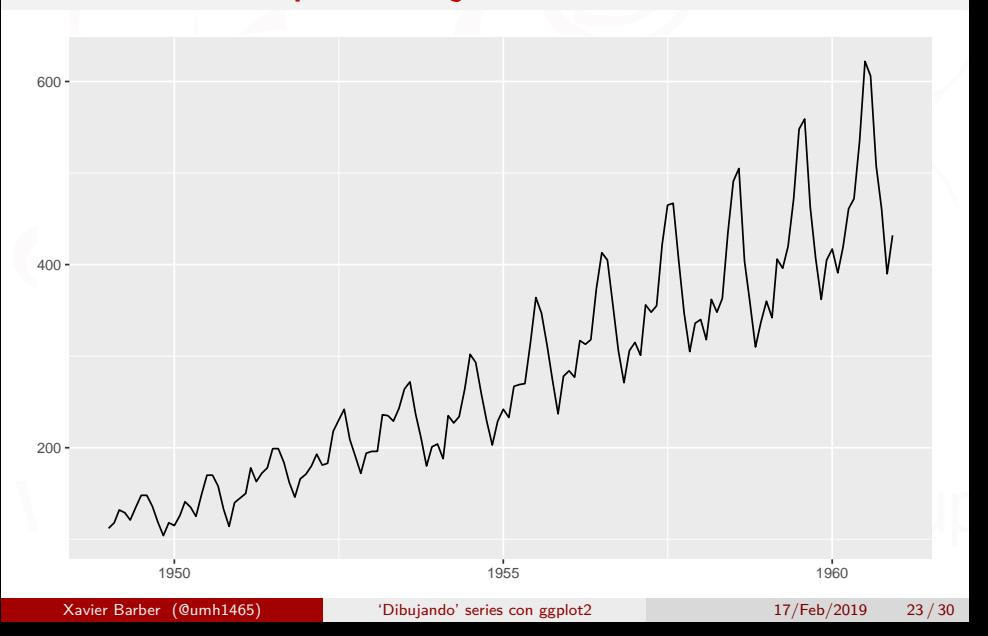

# Extensiones: changepoint

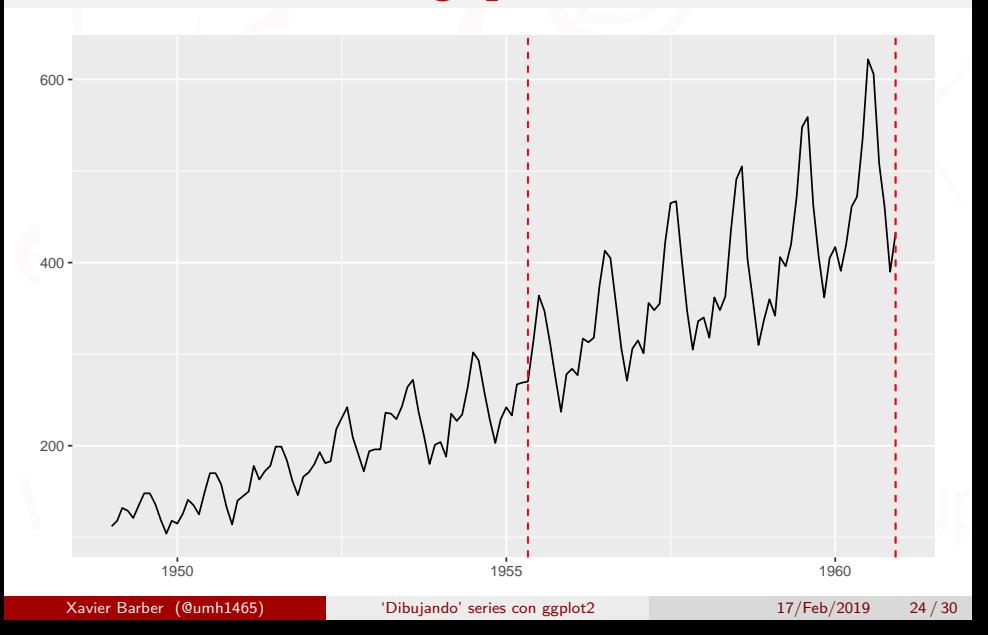

# Extensiones: strucchange

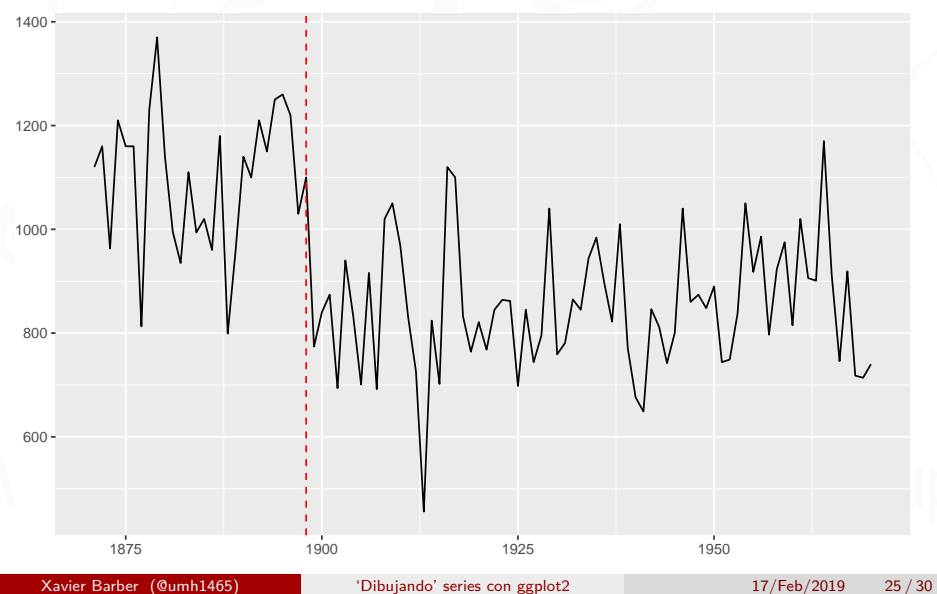

### Extensiones: *stat*\_*peaks*

```
library(ggpmisc)
ggplot(lynx, as.numeric = FALSE) + geom_line() +
  stat_peaks(colour = "red") +
  stat_peaks(geom = "text", colour = "red",
             vjust = -0.5, x.label.fmt = "%Y") +
  stat_valleys(colour = "blue") +
  stat_valleys(geom = "text", colour = "blue", angle = 45,
               vjust = 1.5, hjust = 1, x.label.fmt = "%Y")+
  ylim(-500, 7300)
```
[Plot Time Series Data Using GGPlot](#page-1-0)

# Extensiones: *stat*\_*peaks*

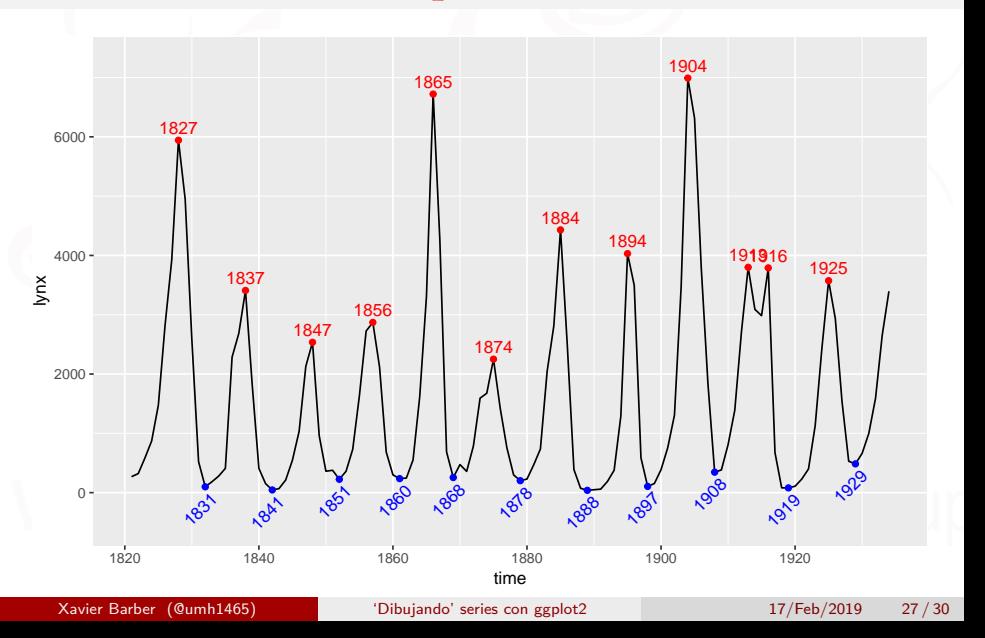

### Representando x meses: *f acet*\_*wrap*

```
library(plotly)
# Air passenger data. ts converted to long matrix:
myData <- data.frame(Year=c(floor(time(AirPassengers)+.01)),
             Month = c(cycle(AirPassengers)),
             Value = c(AirPassengers))
# convert month numbers to names, using a built-in constant:
myData$Month <- factor(myData$Month)
levels(myData$Month) <- month.abb
# plotting reference lines across each facet:
referenceLines <- myData # \/ Rename
colnames(referenceLines)[2] <- "groupVar"
zp <- ggplot(myData,aes(x = Year, y = Value))
zp <- zp + geom_line(data = referenceLines, #Plotting the "underlayer"
               \text{aes}(x = \text{Year}, y = \text{Value}, \text{group} = \text{groupVar}),colour = "GRAY", alpha = 1/2, size = 1/2)
zp <- zp + geom_line(size = 1) # Drawing the "overlayer"
zp <- zp + facet_wrap(~ Month)
zp \leftarrow zp + \text{there}} bw()
ggplotly()
```
# Representando x meses: *f acet*\_*wrap*

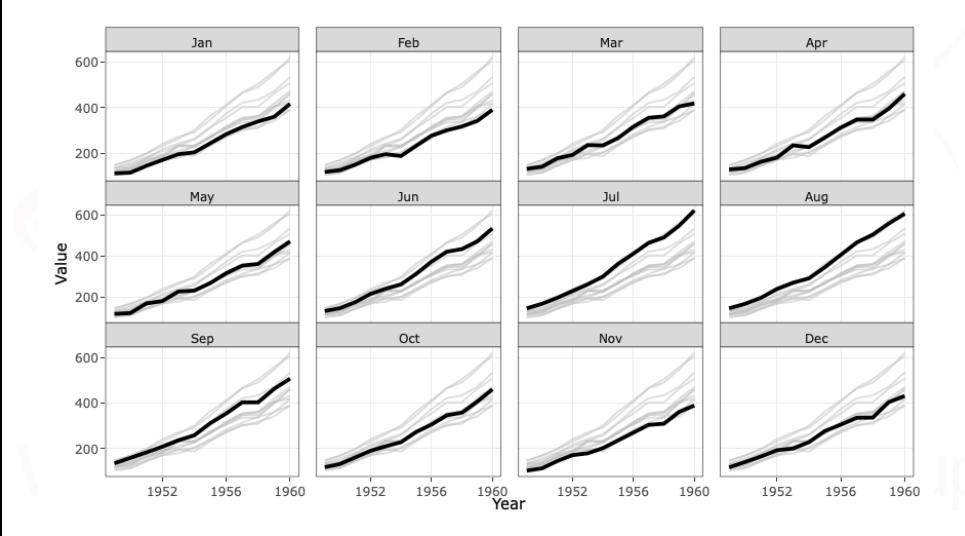

### <span id="page-29-0"></span>Referencias

- Aphalo, Pedro J. 2017. Ggpmisc: Miscellaneous Extensions to 'Ggplot2'. [https://CRAN.R-project.org/package=ggpmisc.](https://CRAN.R-project.org/package=ggpmisc)
- Horikoshi, Masaaki, and Yuan Tang. 2017. Ggfortify: Data Visualization Tools for Statistical Analysis Results. [https://CRAN.R-project.org/package=ggfortify.](https://CRAN.R-project.org/package=ggfortify)
- Plotly Team. Use plotly offline. <https://goo.gl/DThWfV>
- Statistical tools for high-throughput data analysis. <https://goo.gl/7rK3eX>